**Funktionsbeschreibung "SMIdrive-8"** 

**EIB-Modul zur Ansteuerung von SMI-Antrieben**

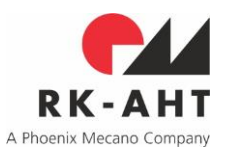

### <span id="page-0-0"></span>**Inhalt**

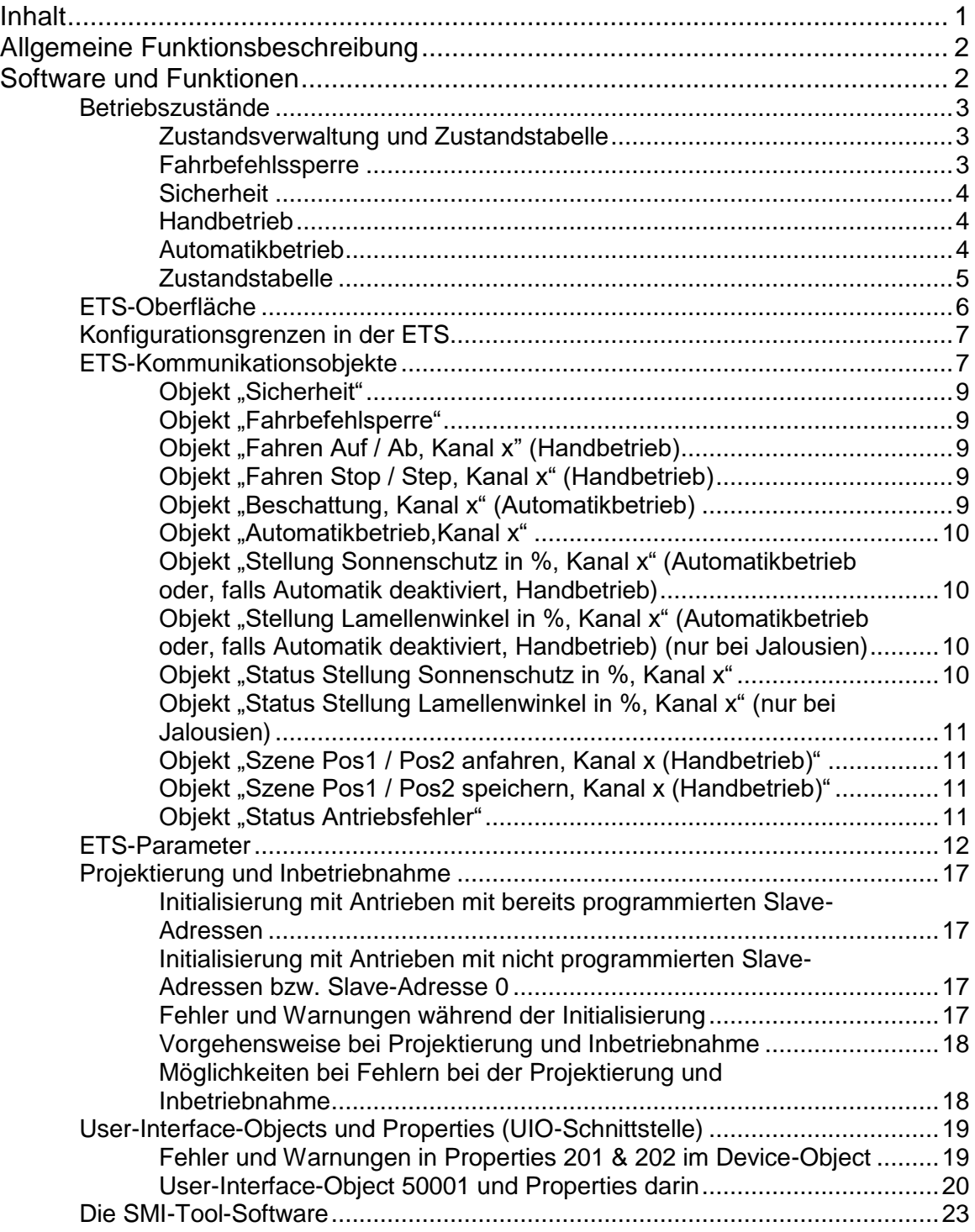

**Funktionsbeschreibung "SMIdrive-8"** 

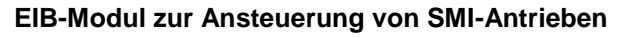

# RK-AH1 A Phoenix Mecano Company

### <span id="page-1-0"></span>**Allgemeine Funktionsbeschreibung**

SMIdrive-8 ist ein EIB-Aktor zur Ansteuerung von bis zu 8 SMI-Antrieben. Über das SMI werden die Antriebe unabhängig adressiert und angesteuert. Die Ansteuerung der Antriebe erfolgt je nach Parametrierung des Aktors und über den EIB empfangene Befehle. Die Befehls- und Datenübermittlung über den EIB wird über Kommunikationsobjekte durchgeführt. Damit können die an den Aktor angeschlossenen Antriebe unabhängig über den EIB mit Standardfunktionen wie z.B. AUF/AB, STEP/STOP und anderen gefahren werden. Weiterhin können Statusinformationen wie aktuelle Behang- oder Lamellenposition in Prozent und Motorfehler über den EIB abgerufen werden. Eine Unterscheidung priorisierter Betriebszustände integriert manuelle, automatische, sowie durch Sicherheitswächter oder Fahrsperren kontrollierte Aktionen.

Die Parametrierung und Inbetriebnahme des Gerätes erfolgt über die ETS. Die ETS-Oberfläche stellt dem Projektierer die Parameter geordnet in Registerkarten zur Verfügung. Die Kommunikationsobjekte sind tabellarisch dargestellt. Die Adressierung der an das Gerät angeschlossenen SMI-Antriebe erfolgt über die ETS-Inbetriebnahme. Die SMI-seitige Adressierung der Antriebe erfolgt entweder automatisch anhand der in der ETS-Parametrierung zugeordneten Slave-Adressen oder alternativ anhand von in der ETS angegebenen SMI-key-IDs.

SMI-seitig verwendet der Aktor nur Befehle aus dem SMI-Standard und ist dadurch mit SMI-Antrieben aller Hersteller kompatibel. Eine Nutzung herstellerspezifischer Features wird vom Aktor nicht funktional unterstützt. Gleichwohl kann eine herstellerspezifische Parametrierung der SMI-Antriebe auch über den EIB vorgenommen werden (siehe folgenden Absatz).

Zusätzlich zur ETS-Parametrierung kann eine User-Interface-Objekt-Schnittstelle (UIO-Schnittstelle) verwendet werden, um über den EIB Zugriff auf die aktorinterne SMI-Konfiguration oder direkt auf die SMI-Kommunikation zu erhalten. Zur praktischen Nutzung dieser Schnittstelle steht eine Toolsoftware zur Verfügung. Grundsätzlich ist aber auch mit etwa dem Device-Editor aus dem ETS3-Paket eine Nutzung dieser Schnittstelle möglich. Die UIO-Schnittstelle erlaubt weitergehende Diagnosen im Rahmen der Inbetriebnahme oder auch nachträgliche Eingriffe in die Parametrierung von SMI-Antrieben selbst.

### <span id="page-1-1"></span>**Software und Funktionen**

Datei: SMIdrive-8 Funktion und Inbetriebnahme.doc

Die Software des SMI-Aktors besteht aus verschiedenen Anteilen, die sich die in der Aktor-Hardware verfügbaren Resourcen (ein Prozessor mit integriertem Flash-ROM, RAM und zusätzlichem EEPROM) teilen.

- Das EIB Betriebssystem des Aktors "System 2" ist kompatibel zum BCU2-Standard. Es stellt die gesamte Schnittstelle zu Hardware-Resourcen und Applikationssoftware (Firmware) einerseits und zum EIB andererseits zur Verfügung. Ein Bootloader im Flash-ROM des Prozessors ist Bestandteil des System 2 und erlaubt einen Austausch von Teilen der Software, speziell der Firmware (das ist die Anwendungssoftware einschließlich SMI-Kommunikationsbibliothek) durch Zugriffe über den EIB. Die Firmware ist in einer Kopie im EEPROM gespiegelt. Nur eine als gültig erkannte Firmware wird vom Bootloader aus dem EEPROM ins Prozessor-Flash-ROM kopiert und ggf. zur Ausführung gebracht.
- Eine SMI-Kommunikationsbibliothek ist Bestandteil der Firmware. Sie ist seitens SMI zertifiziert und stellt die Schnittstelle zum SMI und den daran angeschlossenen Slaves dar.
- Die eigentliche Anwendungssoftware nutzt den verbleibenden Speicher des Aktors für die Software-Funktionalität des Aktors je nach ETS-Parametrierung. Sie enthält auch die Bedienung der UIO-Schnittstelle über standardisierte Systemfunktionen.
- Die ETS-Oberfläche enthält Informationen über EIB-Kommunikationobjekte und Parameter, die die Schnittstelle zum EIB und die Funktionalität des Aktors bestimmen. Mit der ETS können diese Elemente konfiguriert und in den Aktor geladen werden. Diese Informationen gelangen damit ins

**Funktionsbeschreibung "SMIdrive-8"** 

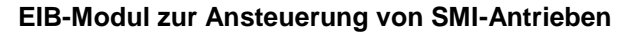

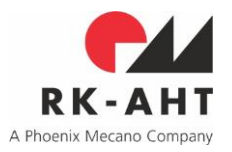

EEPROM des Aktors und können dort vom Betriebssystem und von der Firmware gelesen und zur Bestimmung des Verhaltens im einzelnen ausgewertet werden.

Verschiedene Software-Tools erlauben den Zugriff auf bestimmte Speicherbereiche des Aktors über den EIB. Neben Standard-Entwicklungs-Tools sind dies insbesondere Ein Firmware-Update-Tool, das unter bestimmten Voraussetzungen eine Aktualisierung der Firmware über den EIB erlaubt, sowie ein SMI-Tool, das unter Verwendung der UIO-Schnittstelle Diagnosen und direkten Zugriff auf den SMI über ein Gateway unterstützt.

Im folgenden sind zunächst die Funktionalität der Firmware und die Elemente der ETS-Oberfläche beschrieben. Weitere Abschnitte erläutern Spezifika bei der Inbetriebnahme und die UIO-Schnittstelle.

### <span id="page-2-0"></span>**Betriebszustände**

### <span id="page-2-1"></span>*Zustandsverwaltung und Zustandstabelle*

Der Aktor unterscheidet grundsätzlich die folgenden Zustände (in Reihenfolge abnehmender Priorität):

- 1) Fahrbefehlssperre
- 2) Sicherheit
- 3) Handbetrieb
- 4) Automatikbetrieb

Der Automatikbetrieb kann per ETS-Parameter für jeden Kanal einzeln gesperrt werden. In diesem Fall erscheinen die Kommunikationsobjekte zur Umschaltung zwischen Automatik- und Handbetrieb und die Beschattungsobjekte nicht. Die Objekte zur Positionierung von Behanghöhe und Lamellenwinkel in % werden für alle diejenigen Kanäle als Handbetriebsobjekte aufgefasst, für die der Automatikbetrieb gesperrt ist, ansonsten werden sie als Automatikobjekte aufgefasst.

Der zuletzt vor einer Abschaltung der (EIB-) Busversorgung vorliegende Zustand wird beim Wiedereinschalten der Bus-Versorgung wiederhergestellt.

### <span id="page-2-2"></span>*Fahrbefehlssperre*

Dieser Zustand hat die höchste Priorität. In ihm sind alle anderen Fahrbewegungen unterbunden, auch solche aufgrund eines Sicherheits-Objekts. Das Setzen einer Fahrbefehlssperre dient z.B. zum Schutz von Personen, die im Bereich automatisch verfahrbahrer Behänge Arbeiten ausführen (Fensterputzer).

Beim Aktivieren der Fahrbefehlssperre wird eine evtl. laufende Bewegung des Behangs noch zuende geführt, alle noch eintreffenden Telegramme zur Auslösung von Bewegungen aber nicht mehr ausgeführt.

Solange die Fahrbefehlssperre aktiv ist, ist im Hintergrund einer der anderen Zustände "verdeckt" aktiv. Beim Aufheben der Fahrbefehlssperre wird der "verdeckte" Zustand wiederhergestellt und im Falle von Sicherheit oder Automatik ggf. auch die entsprechende Fahrbewegung aktiviert. Der "verdeckte" Zustand ist entweder derjenige, der zuletzt vor Aktivierung der Fahrbefehlssperre vorlag, oder einer, der durch ein zwischenzeitliches Telegramm im Hintergrund vermerkt wurde.

Ist bei Aktivierung der Fahrbefehlssperre der Aktor z.B. im Automatikbetrieb, werden eingehende Automatik-Fahrbefehle auch während der Fahrbefehlssperre gespeichert und nach ihrem Aufheben ausgeführt. Geht während der Fahrbefehlssperre ein Sicherheitsobjekt mit Wert "1" ein, so wechselt der "verdeckte" Zustand in "Sicherheit" und führt zur entsprechenden Fahrbewegung, sobald die Fahrbefehlssperre aufgehoben wird.

Handbetriebsbefehle, die während einer Fahrbefehlssperre eingehen, werden ignoriert und führen auch nicht zu einer "verdeckten" Zustandsänderung.

# **Funktionsbeschreibung "SMIdrive-8"**

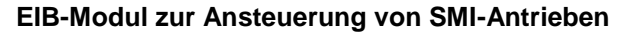

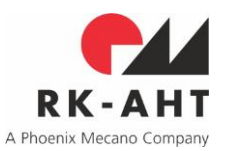

### <span id="page-3-0"></span>*Sicherheit*

Dieser Zustand hat die zweithöchste Priorität. Geht ein Sicherheitsobjekt mit Wert "1" ein, so wechselt der Zustand des Aktors (im Fall vorliegender Fahrbefehlssperre der "verdeckte" Zustand) in "Sicherheit". Sofern keine Fahrbefehlssperre vorliegt, fährt der Antrieb die für den jeweiligen Kanal für diesen Fall parametrierte Position an. Der Zustand "Sicherheit" dient dem Schutz der Behänge vor z.B. zu starkem Wind o.ä..

Beim Aktivieren der Sicherheit wird eine andere evtl. laufende Bewegung des Behangs unterbrochen und alle weiteren eintreffenden Telegramme zur Auslösung von Bewegungen nicht mehr ausgeführt.

Solange die Sicherheit aktiv ist, ist im Hintergrund einer der Zustände Automatik- oder Handbetrieb "verdeckt" aktiv. Beim Aufheben der Sicherheit wird dieser "verdeckte" Zustand wiederhergestellt und im Falle von Automatik ggf. auch die entsprechende Fahrbewegung aktiviert. Der "verdeckte" Zustand ist der, der zuletzt vor Aktivierung der Sicherheit vorlag.

Automatikfahrbefehle, die im Zustand Sicherheit eingehen, werden vermerkt und erst dann ausgeführt, wenn sowohl Sicherheit, evtl. Fahrbefehlssperre oder auch Handbetrieb aufgehoben sind.

Handbetriebsbefehle, die während des Zustands "Sicherheit" eingehen, werden ignoriert und führen auch nicht zu einer "verdeckten" Zustandsänderung.

Für solche Kanäle, für die der Automatikbetrieb per Parameter deaktiviert wurde, kann über einen zusätzlichen Parameter kanalweise festgelegt werden, dass auch Positionen, die durch Handbetrieb-%- Objekte vorgegeben wurden, nach Wegfall der Sicherheitsfunktion so wiederhergestellt werden, wie sie vor Eintreten der Sicherheitsfunktion bestanden, bzw. zwischenzeitlich verdeckt vorgegeben wurden. In der Zustandstabelle auf der nächsten Seite wird im Feld "Sicherheit-Aus im Zustand Handbetrieb ohne Fahrsperre" auf diesen Hinweis verwiesen. Der entsprechende Parameter taucht in der Parameterbeschreibung auf.

Erhält der Aktor ein Telegramm zur Aktivierung der Fahrbefehlssperre, während die Sicherheit aktiv ist, so wechselt der Zustand in Fahrbefehlssperre und der Zustand "Sicherheit" wird "verdeckt".

### <span id="page-3-1"></span>*Handbetrieb*

Dieser Zustand hat die dritthöchste Priorität. Sofern nicht Fahrbefehlssperre oder Sicherheit dies verhindern, werden Handfahrbefehle unmittelbar ausgeführt und führen im Fall vorliegenden Automatikbetriebs auch zur Zustandsänderung in Handbetrieb. Ein Wechsel von Handbetrieb zu Automatikbetrieb kann nur durch das Automatik-Objekt mit Wert "1" erfolgen.

### <span id="page-3-2"></span>*Automatikbetrieb*

Datei: SMIdrive-8 Funktion und Inbetriebnahme.doc

Dieser Zustand hat die niedrigste Priorität. Automatik-Fahrbefehle werden nur im Automatikbetrieb ausgeführt.

# **Funktionsbeschreibung "SMIdrive-8"**

**EIB-Modul zur Ansteuerung von SMI-Antrieben**

Projekt: SMIjalo Rev.: 2.02 c 2 B

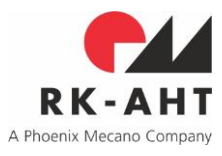

### <span id="page-4-0"></span>*Zustandstabelle*

Die folgende Tabelle gibt die Übergänge zwischen den Betriebszuständen in Abhängigkeit von eintretenden Ereignissen (Telegrammen) wieder. Der Zustand Handbetrieb liegt vor, wenn alle anderen Betriebszustände (Automatik, Sicherheit und Fahrsperre) ausgeschaltet sind.

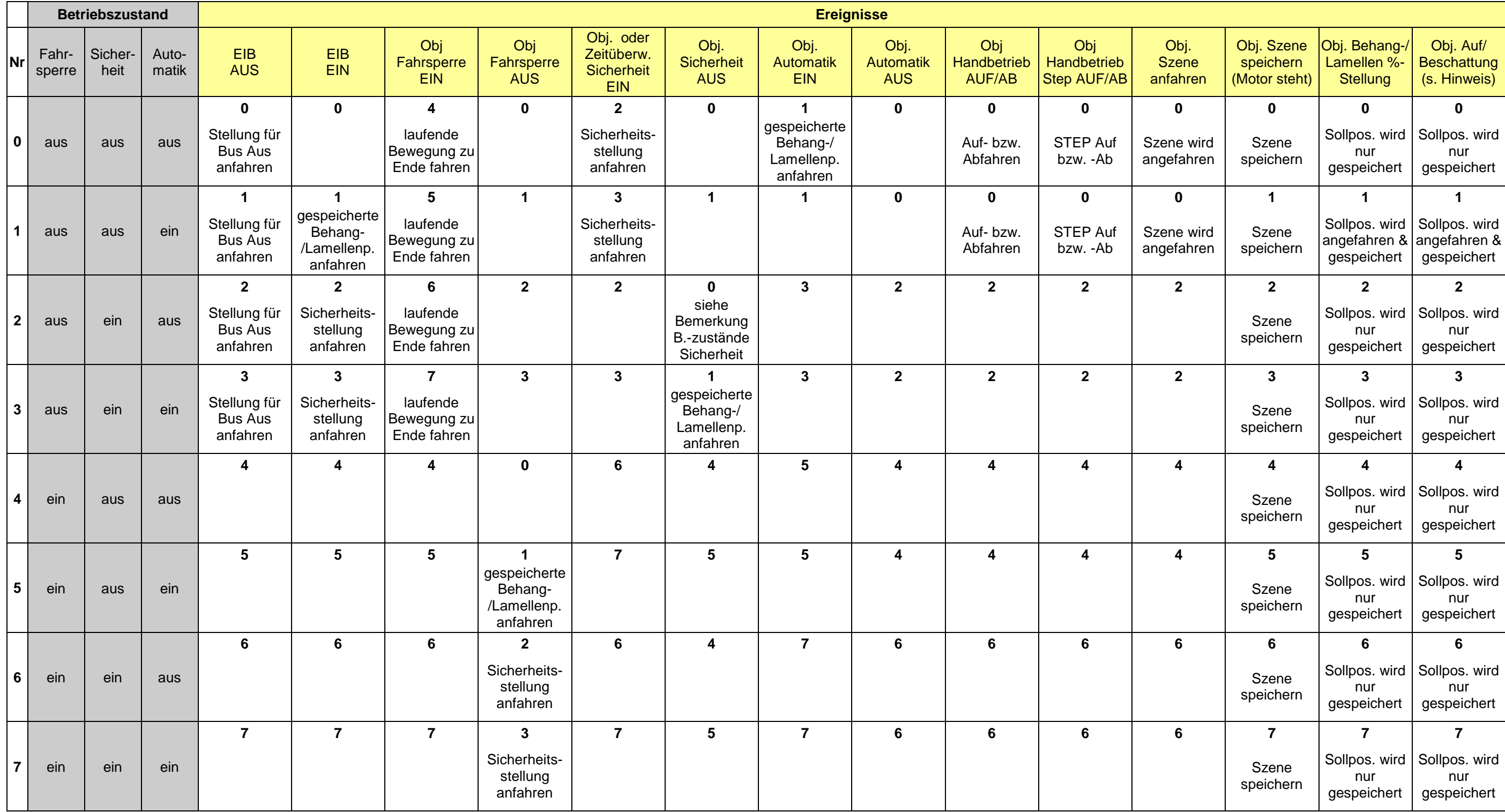

# **Funktionsbeschreibung "SMIdrive-8"**

**EIB-Modul zur Ansteuerung von SMI-Antrieben**

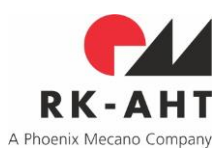

### <span id="page-5-0"></span>**ETS-Oberfläche**

Die Gestaltung der ETS-Oberfläche (Kommunikationsobjekte und Parameter) ist an die auf dem Markt bereits verfügbaren Jalousieaktoren angelehnt. Damit ist sichergestellt, dass das Gerät vom Projektierer mit minimaler Einarbeitungszeit parametriert und in Betrieb genommen werden kann.

Die Parameter sind systematisch auf Registerkarten angeordnet. Neben allgemeinen Parametern, die für den Aktor insgesamt wirksam sind, ist auf zwei weiteren Karten die Selektion zu verwendender Kanäle bzw. Antriebe und deren SMI-Adressierung zu definieren. Alle weiteren Registerkarten, Parameter und Kommunikationsobjekte werden in Abhängigkeit der selektierten Kanäle und vorgenommenen Einstellungen ein- oder ausgeblendet. Per Voreinstellung sind alle der bis zu acht Kanäle als "unbenutzt" eingestellt, sodaß zunächst nur zwei allgemeine Kommunikationsobjekte (Fahrsperre und Sicherheit) und keine weiteren Elemente zu den Kanälen dargestellt werden. Weitere Kommunikationsobjekte und Parameter erscheinen dann nur für die als "benutzt" selektierten Kanäle.

Bei einer für alle Kanäle gemeinsamen Parametrierung ("alle gleich") werden je eine Registerkarte für die Verwaltung und die Mechanik der Kanäle eingeblendet. Einstellungen auf diesen Karten werden für alle Kanäle bzw. Antriebe zugleich wirksam. Bei individueller Parametrierung werden für jeden als "benutzt" selektierten Kanal jeweils eine Registerkarte mit Verwaltungs-Parametern, eine mit mechanischen Parametern und die je nach Einstellung für diesen Kanal verfügbaren Kommunikationsobjekte eingeblendet.

Je nach der Einstellung der Adressierungsweise auf der allgemeinen Registerkarte erscheinen entweder (bei Adressierungsweise "automatisch") eine Karte zur Einstellung nur der Slave-Adressen oder (bei Adressierungsweise "per Hersteller und SMI-key-ID") zwei weitere Karten zur Eintragung der Hersteller und der key-IDs der verwendeten Antriebe.

Bei den im folgenden wiedergegebenen Auflistungen der Kommunikationsobjekte und der Parameter wird in der Spalte "Abhängig von" jeweils darauf hingewiesen, von welchen anderen Einstellungen das Erscheinen des jeweiligen Elements abhängig ist. Auf die grundsätzliche Abhängigkeit, dass kanalspezifische Objekte nur für aktivierte Kanäle erscheinen, wird jedoch im einzelnen nicht mehr extra hingewiesen.

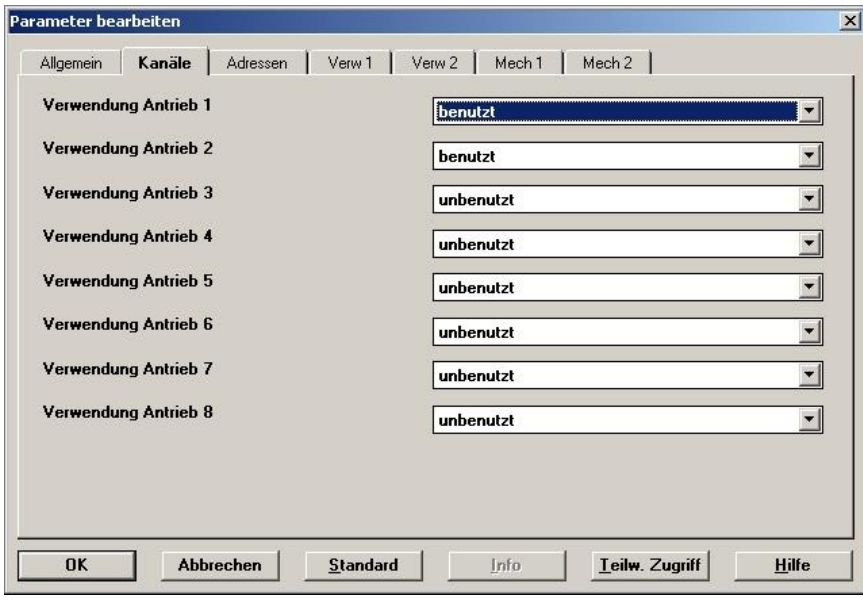

### Abb:

ETS-Oberfläche

(ETS2, zwei Kanäle aktiviert, individuelle Parametrierung, automatische Adressierung)

# **Funktionsbeschreibung "SMIdrive-8"**

**EIB-Modul zur Ansteuerung von SMI-Antrieben**

### <span id="page-6-0"></span>**Konfigurationsgrenzen in der ETS**

Der Aktor hat 90 Kommunikationsobjekte. Möglich ist damit in der ETS die Konfiguration von

- 114 Gruppenadressen und
- 122 Verknüpfungen.

### <span id="page-6-1"></span>**ETS-Kommunikationsobjekte**

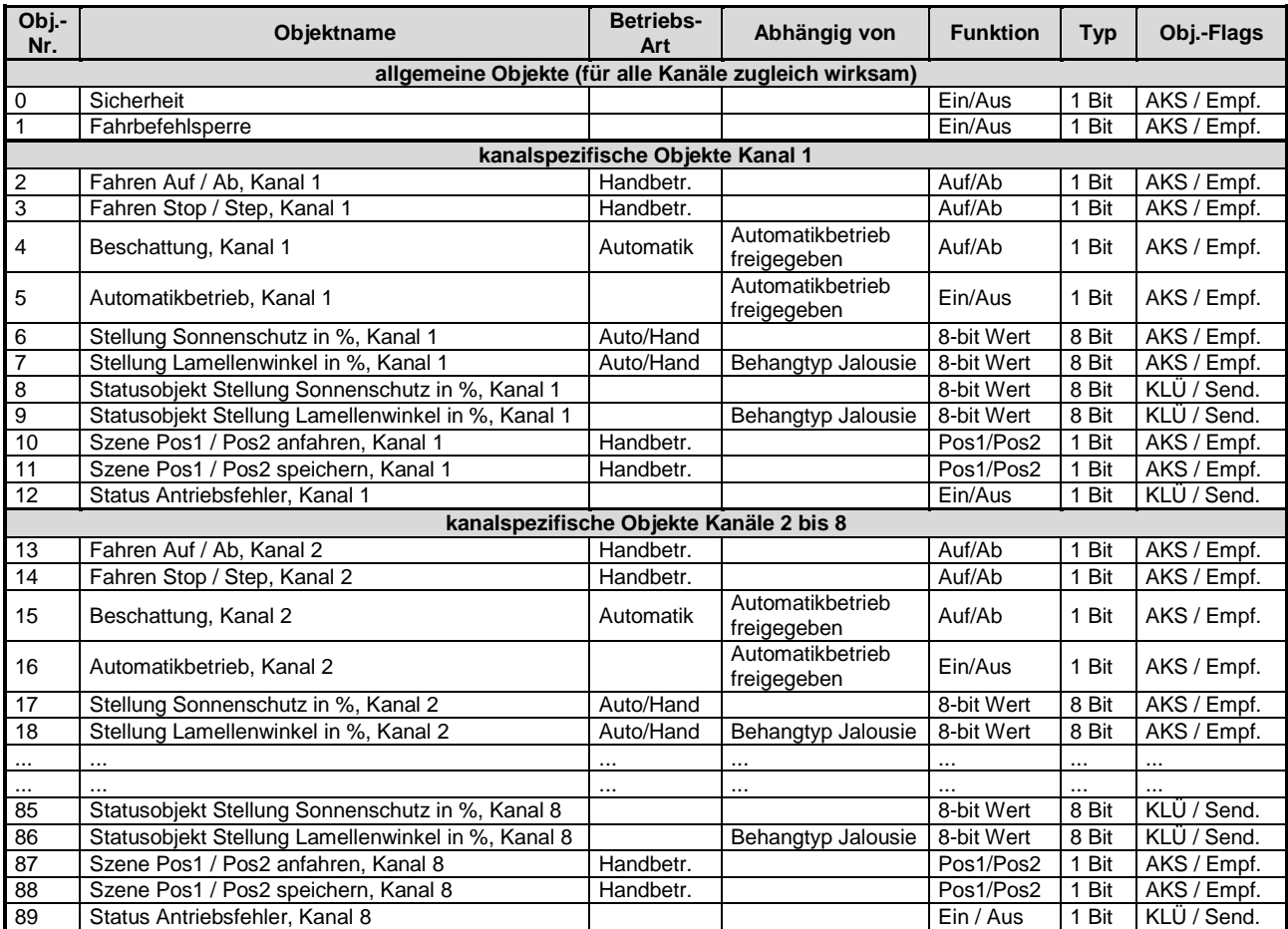

**RK-AHT** A Phoenix Mecano Company

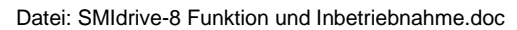

**Funktionsbeschreibung "SMIdrive-8"** 

**EIB-Modul zur Ansteuerung von SMI-Antrieben**

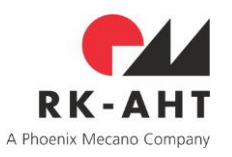

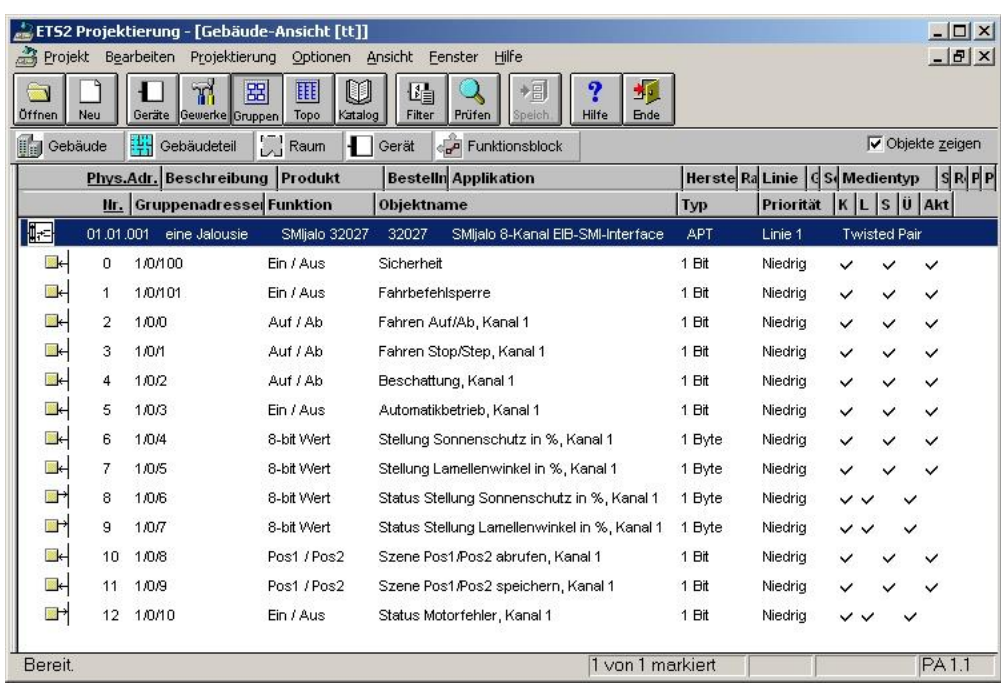

### Abb:

Kommunikationsobjekte in der ETS

(ein Kanal, Jalousie, mit Automatik)

**Funktionsbeschreibung "SMIdrive-8"** 

**EIB-Modul zur Ansteuerung von SMI-Antrieben**

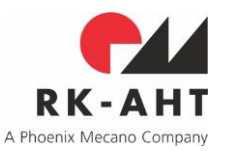

### <span id="page-8-0"></span>*Objekt "Sicherheit"*

Mit diesem Objekt kann die Sicherheitsfunktion ein- und ausgeschaltet werden. Diese Objekt kann z.B. mit einem Windwächter verbunden werden. Über Parameter kann pro Kanal eingestellt werden, ob die Sicherheitsfunktion für den Kanal freigegeben ist, und wie sich der einzelne Antrieb bei aktivierter Sicherheitsfunktion verhalten soll (AUF-Fahrt, AB-Fahrt oder kein Fahrbefehl). Das Objekt selbst wirkt zugleich auf alle Kanäle, für die die Funktion freigeschaltet ist. Ist die Sicherheitsfunktion eingeschaltet und über den Parameter freigegeben, werden sämtliche eintreffenden Fahrbefehle für den Kanal gesperrt. Die Befehlssperre wird erst aufgehoben, nachdem die Sicherheitsfunktion ausgeschaltet wurde.

Objektwert "1": Sicherheitsfunktion EIN

Objektwert "0": Sicherheitsfunktion AUS

### <span id="page-8-1"></span>*Objekt "Fahrbefehlsperre"*

Mit diesem Objekt kann die Fahrbefehlsperre ein- und ausgeschaltet werden. Über einen Parameter kann pro Kanal eingestellt werden, ob die Fahrbefehlsperre für den einzelnen Kanal freigegeben oder gesperrt ist. Das Objekt selbst wirkt zugleich auf alle Kanäle, für die die Funktion freigeschaltet ist. Ist die Fahrbefehlsperre eingeschaltet und über den Parameter freigegeben, werden sämtliche eintreffenden Fahrbefehle für den Kanal gesperrt. Eine zum Zeitpunkt der Aktivierung der Fahrbefehlssperre laufende Bewegung wird gleichwohl noch zuende geführt.

Objektwert "1": Fahrbefehlsperre EIN

Objektwert "0": Fahrbefehlsperre AUS

### <span id="page-8-2"></span>*Objekt "Fahren Auf / Ab, Kanal x" (Handbetrieb)*

Mit diesem Objekt kann der Antrieb in die obere bzw. untere Endlage gefahren werden.

Ist als Behangtyp "Jalousie" parametriert und der Parameter "nach manuellem Abfahren Aufwippen" auf "freigegeben gesetzt, so bewirkt eine Fahrt in die untere Endlage ein nachfolgendes Aufwippen um den parametrierten Wert für das Aufwippen in der unteren Position. Steht der Behang bereits in der unteren Position, sodass nur noch ein weiterer Weg zum Schliessen der Lamelle bleibt, so wird nur die Lamelle geschlossen und das Aufwippen unterbleibt.

Objektwert "0": Fahrt in die obere Endlage

Objektwert "1": Fahrt in die untere Endlage

<span id="page-8-3"></span>*Objekt "Fahren Stop / Step, Kanal x" (Handbetrieb)*

Mit diesem Objekt kann eine Fahrt gestoppt oder der Antrieb um eine parametrierbare Schrittweite gefahren werden.

Objektwert "0": Stop bzw. Schritt (Step) Richtung obere Endlage

Objektwert "1": Stop bzw. Schritt (Step) Richtung untere Endlage

<span id="page-8-4"></span>*Objekt "Beschattung, Kanal x" (Automatikbetrieb)*

Mit diesem Objekt kann der Antrieb ähnlich wie bei dem Objekt "Fahren Auf / Ab, Kanal x" in die obere bzw. untere Endlage gefahren werden. Zusätzlich wird in nach Erreichen der unteren Endlage der Antrieb für einen parametrierbaren Weg in Richtung obere Endlage gefahren (Wippen).

Dieses Objekt ist nur sichtbar, wenn Automatikbetrieb für den Kanal freigegeben ist.

Objektwert "0": Fahrt in die obere Endlage

Objektwert "1": Fahrt in die untere Endlage

# **Funktionsbeschreibung "SMIdrive-8"**

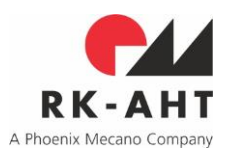

**EIB-Modul zur Ansteuerung von SMI-Antrieben**

### <span id="page-9-0"></span>*Objekt "Automatikbetrieb,Kanal x"*

Mit diesem Objekt kann die Betriebsart des Aktors zwischen Automatik- und Handbetrieb umgeschaltet werden. Entsprechende Wechsel der Betriebsart können durch die Vorrangschaltung der Betriebsarten auch durch andere Objekte erfolgen. Siehe dazu Zustandsverwaltung und Zustandstabelle.

Dieses Objekt ist nur sichtbar, wenn Automatikbetrieb für den Kanal freigegeben ist.

Objektwert "0": Automatikbetrieb AUS

Objektwert "1": Automatikbetrieb EIN

### <span id="page-9-1"></span>*Objekt "Stellung Sonnenschutz in %, Kanal x" (Automatikbetrieb oder, falls Automatik deaktiviert, Handbetrieb)*

Mit diesem Objekt kann die Behanghöhe über einen auf ihren Maximalweg skalierten 1Byte-Wert (0-255) positioniert werden. Ein vorher automatisch eingestellter Lamellenwinkel in % wird danach wiederhergestellt.

Sofern Automatikbetrieb für den Kanal freigegeben ist, bewirkt dieses Objekt nur bei aktiviertem Automatikbetrieb eine Einstellung, anderenfalls wird der Objektwert im Aktor gespeichert und die Position erst dann angefahren, wenn der Automatikbetrieb wieder aktiviert wird. Ist Automatikbetrieb für den Kanal gesperrt, wird es als Handbetriebsobjekt interpretiert.

Objektwert "0" (entspricht 0%): Fahrt zur oberen Endlage

Objektwert "255" (entspricht 100%): Fahrt zur unteren Endlage

Zwischenwerte sind möglich.

### <span id="page-9-2"></span>*Objekt "Stellung Lamellenwinkel in %, Kanal x" (Automatikbetrieb oder, falls Automatik deaktiviert, Handbetrieb) (nur bei Jalousien)*

Mit diesem Objekt kann der Lamellenwinkel über einen auf seinen Maximalweg skalierten 1Byte-Wert (0- 255) positioniert werden. Die Behanghöhe bleibt dabei unverändert.

Sofern Automatikbetrieb für den Kanal freigegeben ist, bewirkt dieses Objekt nur im Automatikbetrieb eine Einstellung, anderenfalls wird der Objektwert im Aktor gespeichert und die Position angefahren, wenn der Automatikbetrieb wieder aktiviert wird. Ist Automatikbetrieb für den Kanal gesperrt, wird es als Handbetriebsobjekt interpretiert.

Dieses Objekt ist nur sichtbar, wenn als Behangtyp "Jalousie" parametriert ist.

Objektwert "0" (entspricht 0%): Lamelle waagerecht / offen

Objektwert "255" (entspricht 100%): Lamelle geschlossen

Zwischenwerte sind möglich.

### <span id="page-9-3"></span>*Objekt "Status Stellung Sonnenschutz in %, Kanal x"*

Mit diesem Objekt kann die aktuelle Behanghöhe in % ausgelesen werden. Sie wird skaliert auf einen Bereich von 0-255 (1 Byte) dargestellt. Der Aktor sendet den Status spontan, wenn der allgemeine Parameter "Statusobjekte senden" auf "bei Statusänderung" gesetzt ist.

Objektwert "0" (entspicht 0%): Position oberen Endlage

Objektwert "255" (entspicht 100%): Position unteren Endlage

Zwischenwerte sind möglich.

**Funktionsbeschreibung "SMIdrive-8"** 

**EIB-Modul zur Ansteuerung von SMI-Antrieben**

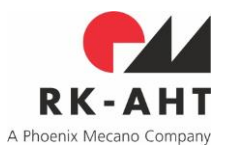

<span id="page-10-0"></span>*Objekt "Status Stellung Lamellenwinkel in %, Kanal x" (nur bei Jalousien)*

Mit diesem Objekt kann die aktuelle Lamellenstellung in % ausgelesen werden. Sie wird skaliert auf einen Bereich von 0-255 (1 Byte) dargestellt. Der Aktor sendet den Status spontan, wenn der allgemeine Parameter "Statusobjekte senden" auf "bei Statusänderung" gesetzt ist.

Dieses Objekt ist nur sichtbar, wenn als Behangtyp "Jalousie" parametriert ist.

Objektwert "0" (entspicht 0%): Position Lamelle waagerecht / offen

Objektwert "255" (entspicht 100%): Position Lamelle geschlossen

Zwischenwerte sind möglich.

### <span id="page-10-1"></span>*Objekt "Szene Pos1 / Pos2 anfahren, Kanal x (Handbetrieb)"*

Mit diesem Objekt können die im Aktor gespeicherten Positionen Pos1 oder Pos2 angefahren werden. Bei Jalousien werden Behanghöhe und Lamellenwinkel, bei Rolläden nur die Behanghöhe eingestellt. Je nach Richtung, aus der die Anfahrt erfolgt, stellt der Aktor bei Jalousien durch entsprechende Fahrstrategie sicher, dass anschließend im Ergebnis sowohl Behanghöhe als auch Lamellenwinkel den Werten zum Zeitpunkt des Abspeicherns der Szene entsprechen.

Objektwert "0": Anfahrt Pos1

Objektwert "1": Anfahrt Pos2

### <span id="page-10-2"></span>*Objekt "Szene Pos1 / Pos2 speichern, Kanal x (Handbetrieb)"*

Mit diesem Objekt kann die zur Zeit aktuelle Position von Behanghöhe und Lamellenwinkel (bei Jalousien) im Aktor unter Pos1 oder Pos2 gespeichert werden. Eine Speicherung erfolgt allerdings nur, wenn der Antrieb zum Zeitpunkt des Telegrammeingangs steht.

Objektwert "0": Speichern Pos1

Objektwert "1": Speichern Pos2

### <span id="page-10-3"></span>*Objekt "Status Antriebsfehler"*

Mit diesem Objekt kann ein möglicher Antriebsfehler ausgelesen werden. Der Aktor sendet den Status spontan, wenn der allgemeine Parameter "Statusobjekte senden" auf "bei Statusänderung" gesetzt ist.

Objektwert "0": kein Fehler

Objektwert "1": Fehler vorhanden

Hinweis: Die Aktorsoftware versucht wann immer sinnvoll, gleichzeitig eingehende Fahrbefehle (z.B. "Fahren Stop / Step, Kanal x") mehrerer Kanäle (wenn sie etwa mit gleicher Gruppenadresse eingegangen sind) auch mit entsprechenden SMI-Gruppenbefehlen für die betreffenden Kanäle auszuführen. Dadurch wird ein synchroner Betrieb der angeschlossenen Antriebe wo möglich sichergestellt. Bei Step-Befehlen, werden die Antriebe zusätzlich nach gleichem Wert des Steplänge-Parameters gruppiert.

**Funktionsbeschreibung "SMIdrive-8"** 

**EIB-Modul zur Ansteuerung von SMI-Antrieben**

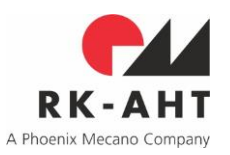

### <span id="page-11-0"></span>**ETS-Parameter**

(Voreinstellungen der Parameter sind fett gedruckt)

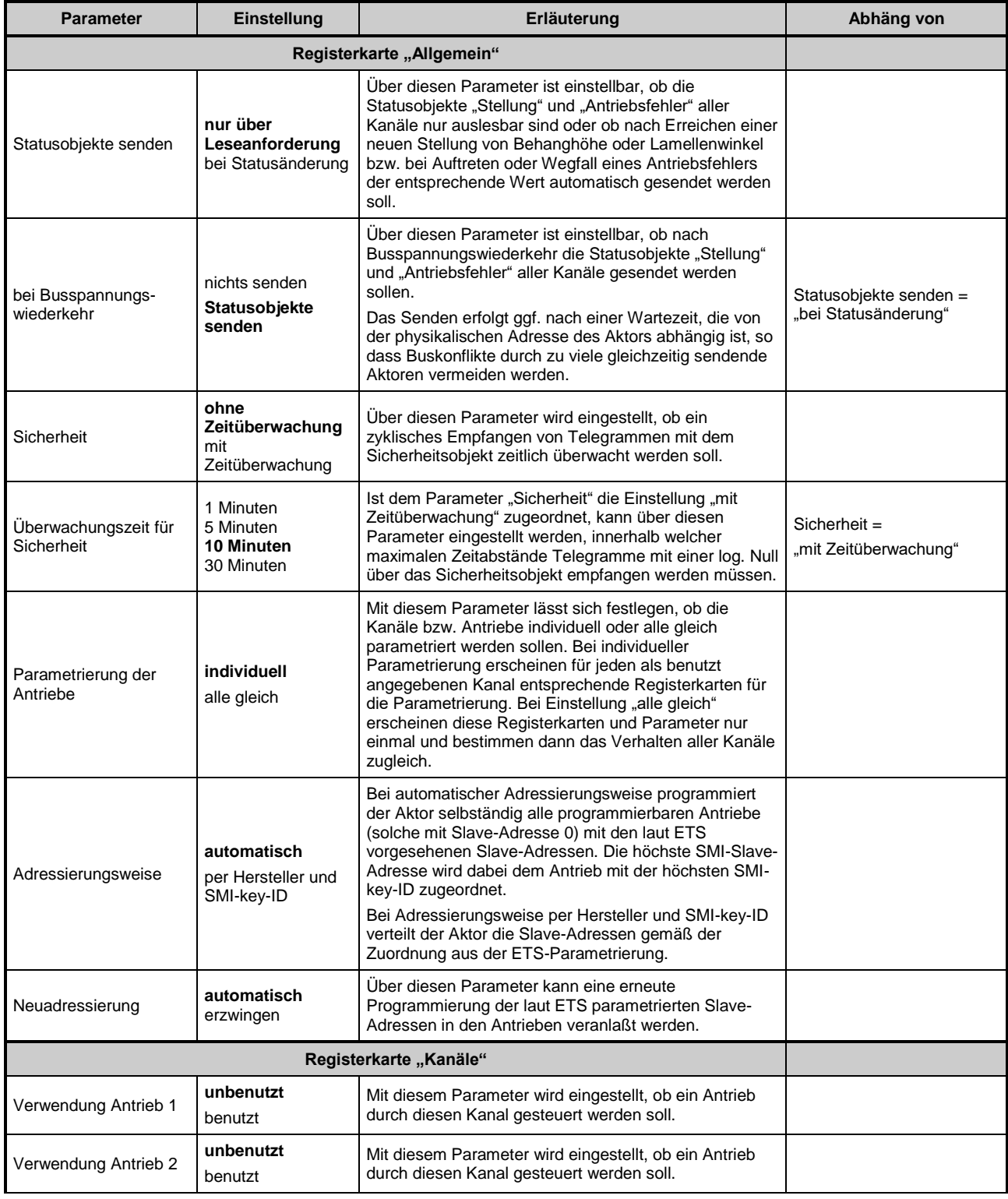

**RK-AHT GmbH** Erstellt: RMo, EW

Änderungen: RMo, EW

Projekt: SMIjalo Rev.: 2.02 c 2 C Funktionsbeschreibung vs. 02.02 c 2 Datum: 2020-03-04

# **Funktionsbeschreibung "SMIdrive-8"**

**EIB-Modul zur Ansteuerung von SMI-Antrieben**

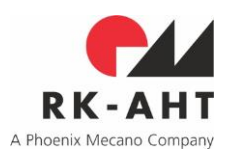

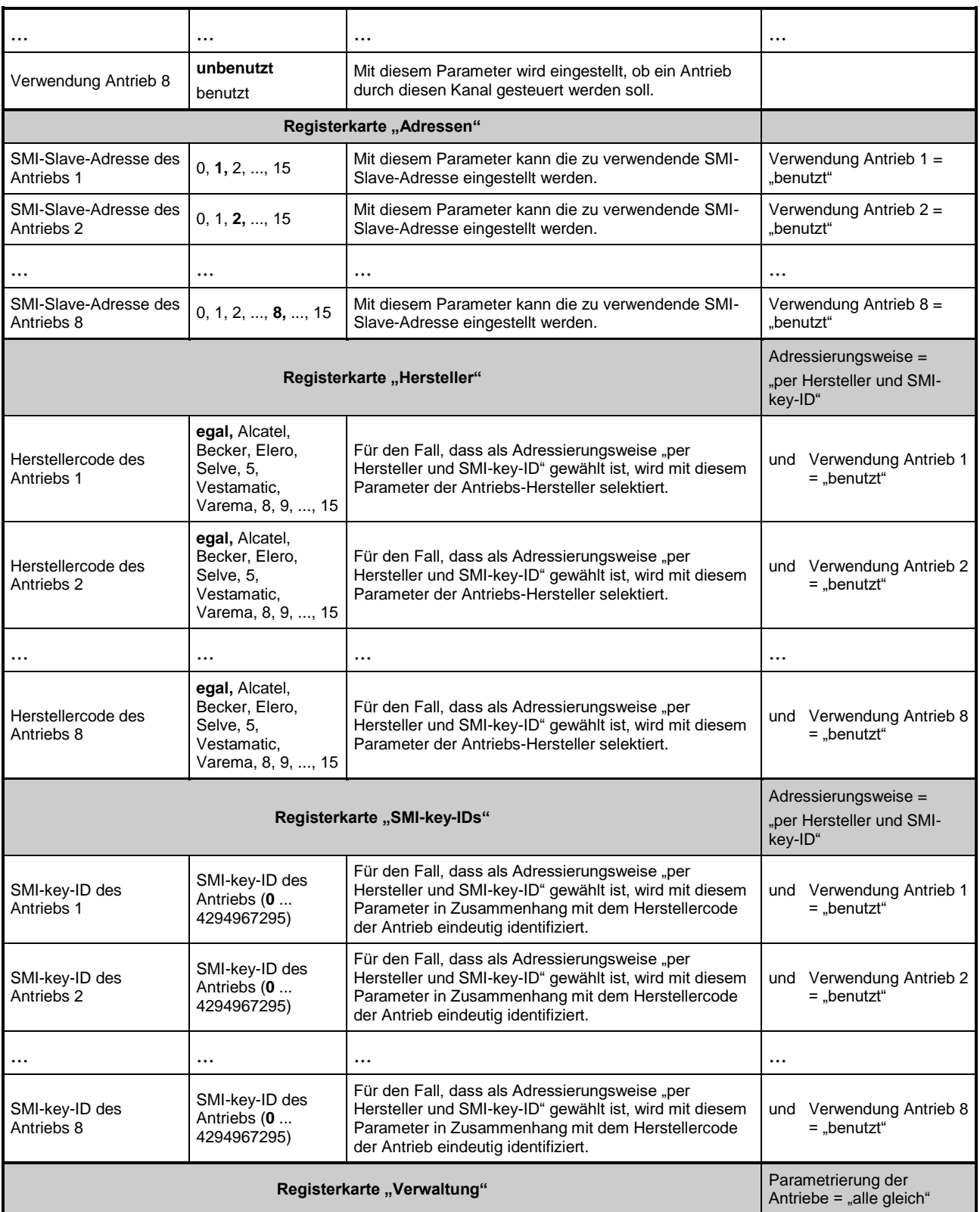

**RK-AHT GmbH** Erstellt: RMo, EW

Änderungen: RMo, EW Projekt: SMIjalo

Rev.: 2.02 c 2 C

Funktionsbeschreibung vs. 02.02 c 2 Datum: 2020-03-04

# **Funktionsbeschreibung "SMIdrive-8"**

**EIB-Modul zur Ansteuerung von SMI-Antrieben**

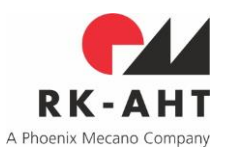

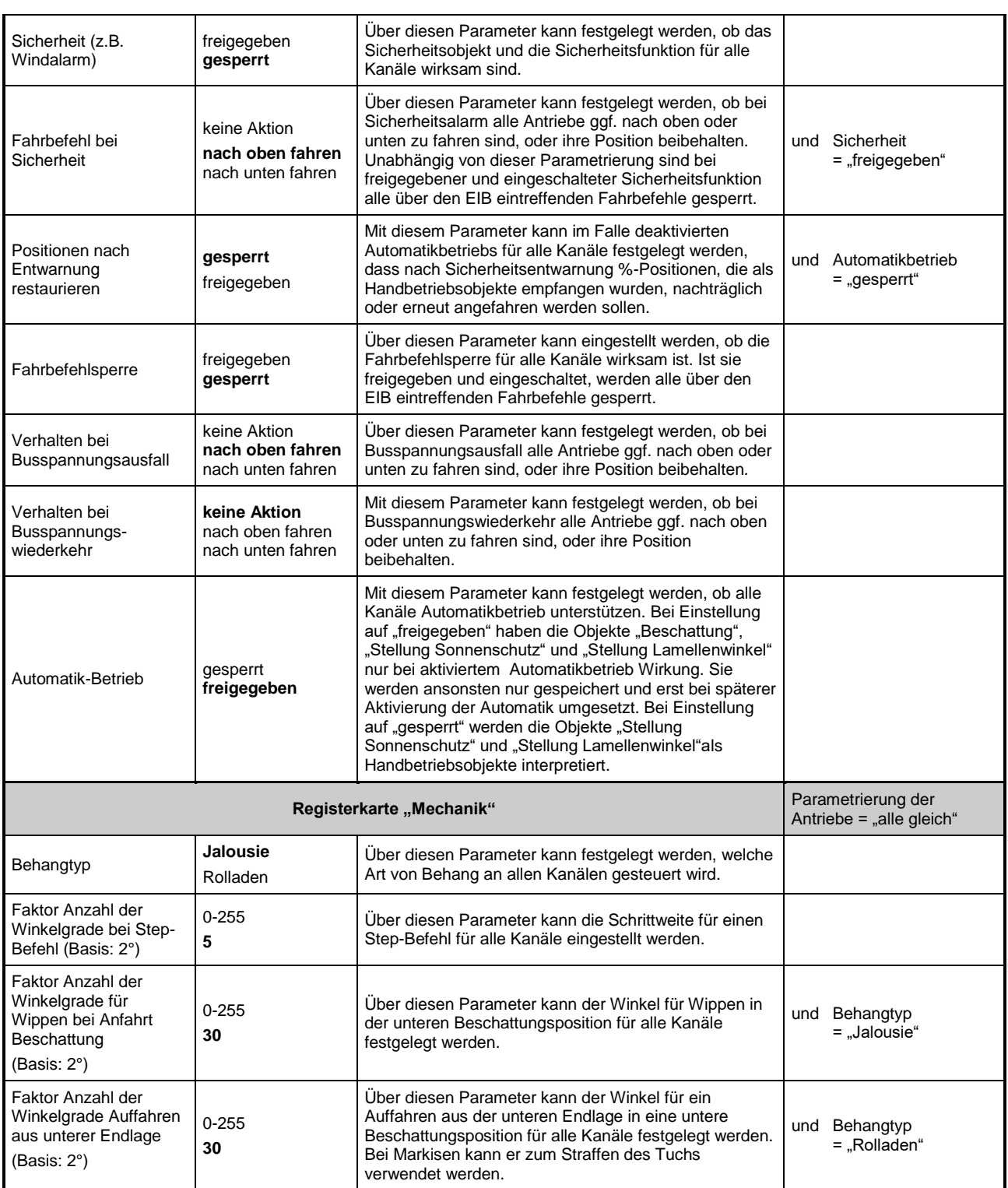

**RK-AHT GmbH** Erstellt: RMo, EW

Änderungen: RMo, EW

Projekt: SMIjalo Rev.: 2.02 c 2 C

# **Funktionsbeschreibung "SMIdrive-8"**

**EIB-Modul zur Ansteuerung von SMI-Antrieben**

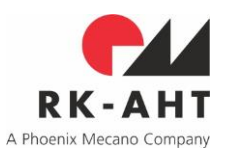

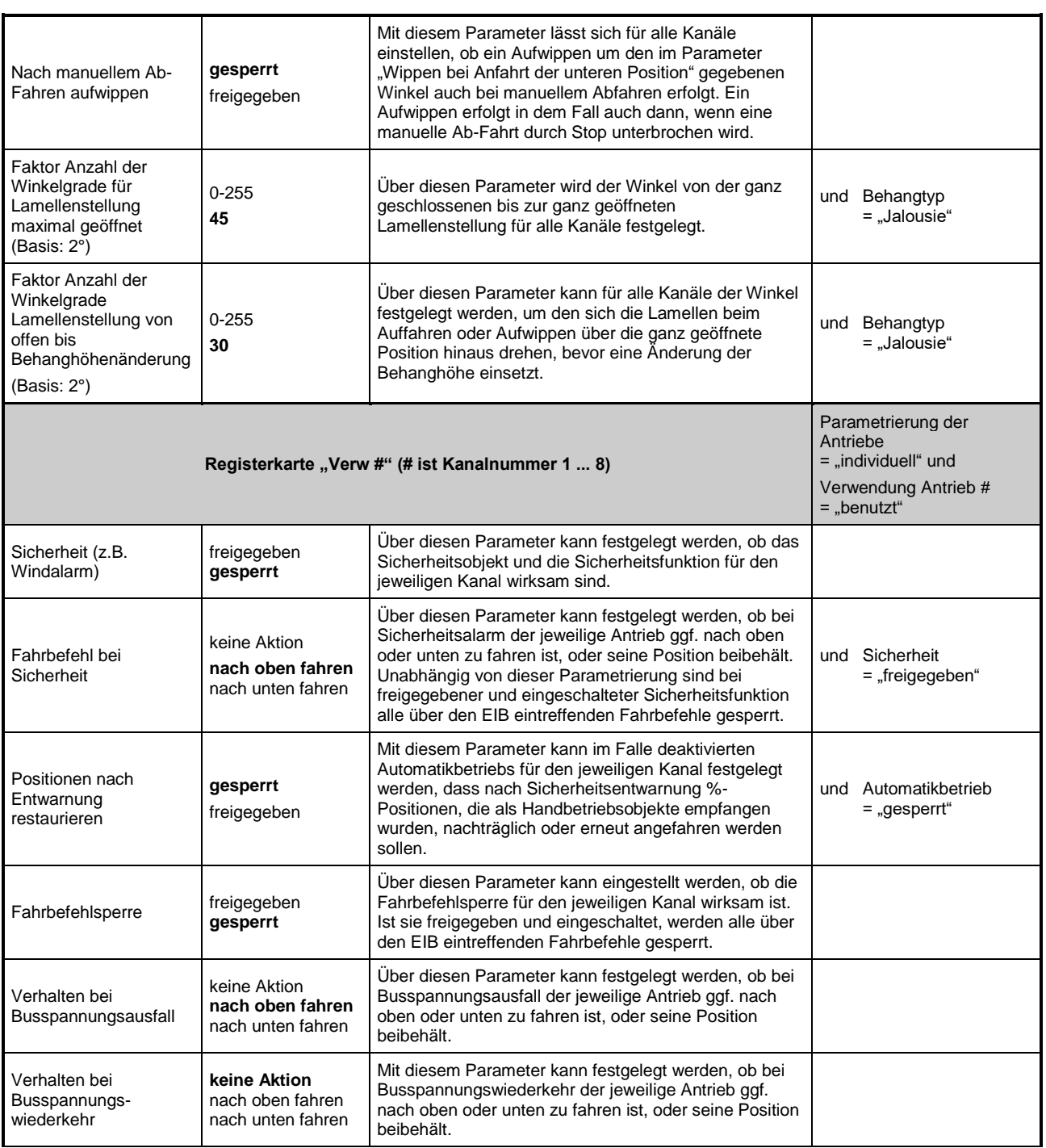

**RK-AHT GmbH** Erstellt: RMo, EW

Änderungen: RMo, EW

Projekt: SMIjalo Rev.: 2.02 c 2 C

Funktionsbeschreibung vs. 02.02 c 2 Datum: 2020-03-04

# **Funktionsbeschreibung "SMIdrive-8"**

**EIB-Modul zur Ansteuerung von SMI-Antrieben**

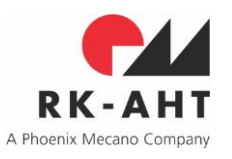

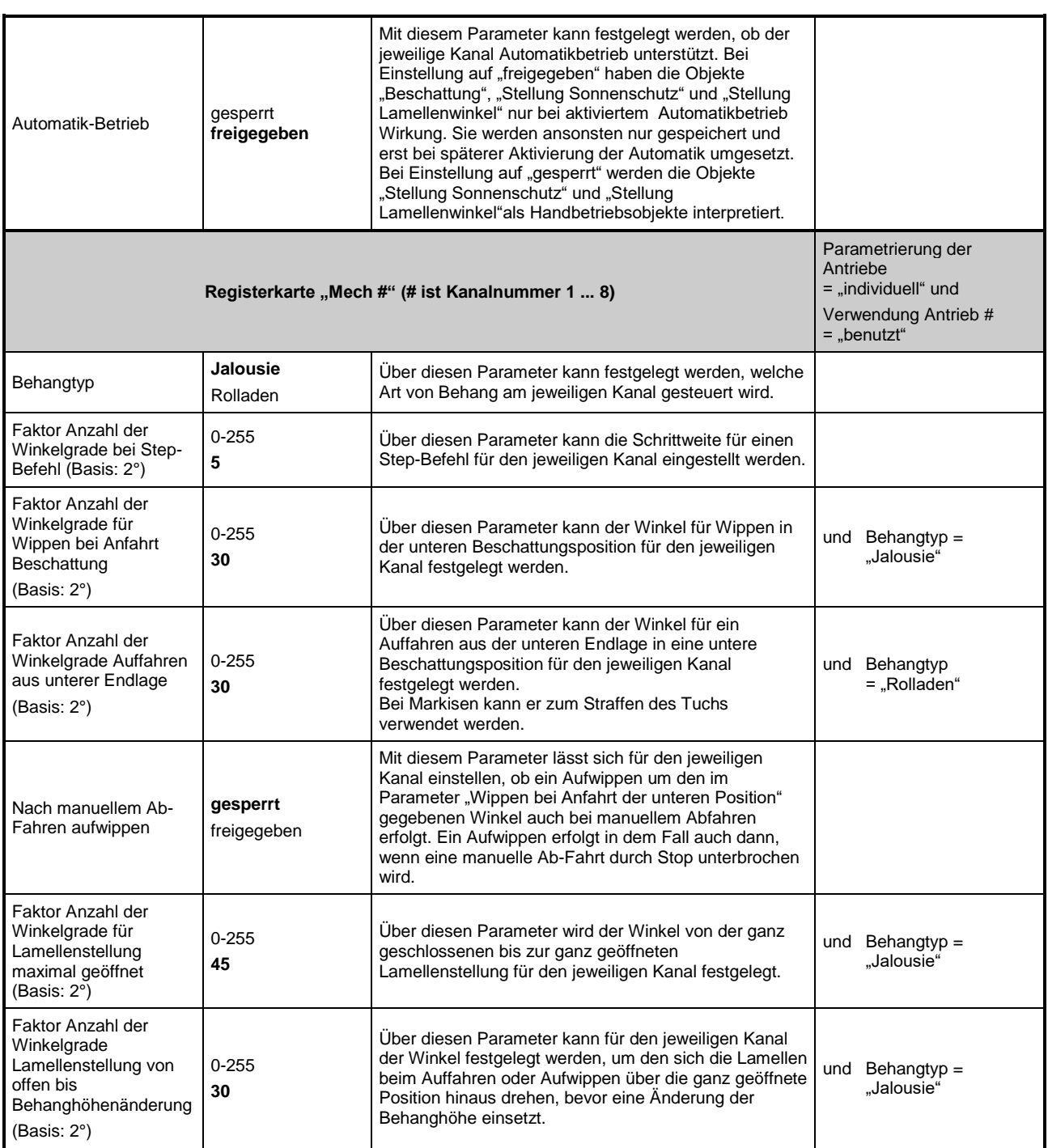

**RK-AHT GmbH** Erstellt: RMo, EW

Änderungen: RMo, EW

Projekt: SMIjalo Rev.: 2.02 c 2 C

Funktionsbeschreibung vs. 02.02 c 2 Datum: 2020-03-04

### **Funktionsbeschreibung "SMIdrive-8"**

**EIB-Modul zur Ansteuerung von SMI-Antrieben**

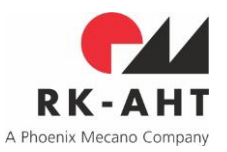

### <span id="page-16-0"></span>**Projektierung und Inbetriebnahme**

### <span id="page-16-1"></span>*Initialisierung mit Antrieben mit bereits programmierten Slave-Adressen*

Bei der Initialisierung (nach Bus-Reset, Einschalten oder Download) versucht der Aktor die laut ETS-Parametrierung je Kanal vorhandenen Slaves mit ihren SMI-Slave-Adressen anzusprechen. War der Aktor bereits in Betrieb genommen, so hat er in seinem nichtflüchtigen Speicher Hersteller- und key-ID-Einträge für alle vorhandenen Antriebe abgelegt.

Für jeden laut ETS erwarteten und am SMI gefundenen Slave, werden Hersteller- und key-ID ausgelesen und mit den gespeicherten Einträgen verglichen. Im Falle, dass als Adressierungsverfahren "per Hersteller und SMI-key-ID" selektiert ist, erfolgt ein Abgleich gleichzeitig mit den laut ETS vorgegebenen Antriebsdaten. Hat sich an den physisch am SMI vorhandenen Slaves seit der letzten Inbetriebnahme nichts verändert, so ist der Aktor anschließend unmittelbar betriebsbereit.

Wurden ein oder mehrere Antriebe zwischenzeitlich ausgetauscht, antworten die neuen Antriebe aber von vornherein unter der jeweiligen Slave-Adresse, so werden bei automatischer Adressierungsweise durch den Aktor abweichend festgestellte Hersteller- und key-ID-Einträge ggf. aktualisiert abgespeichert. Bei key-ID-Adressierung müssen die laut ETS vorgegebenen Antriebsdaten den ausgelesenen entsprechen, ansonsten werden die Antriebe vom Aktor nicht akzeptiert und im Betrieb ignoriert.

An Kanälen, die als Jalousie konfiguriert sind, wird in der Folge für als ausgewechselt identifizierte Antriebe eine Kalibrierung unternommen. Dabei veranlasst der Aktor eine Verstellung des Antriebs um einen festen Winkelwert von 500°, um anhand der vorher und nachher ausgelesenen SMI-Positionen das Übersetzungsverhältnis der SMI-Positionen in Winkelgrade zu ermitteln. Dieses wird der Positionierung von Lamellen bei Jalousien im weiteren zugrundegelegt, damit Behangsituationen richtungsunabhängig, auf direktem Wege und genau wiederhergestellt werden können, die Parametrierung der Lamellengeometrie aber in ° angegeben werden kann.

Auch bei einer Erstinbetriebnahme mit Antrieben mit fertig vorprogrammierten SMI-Slave-Adressen erfolgt also keine weitere Programmierung von Slave-Adressen, sondern nur erforderlichenfalls eine Kalibrierung der Antriebe.

### <span id="page-16-2"></span>*Initialisierung mit Antrieben mit nicht programmierten Slave-Adressen bzw. Slave-Adresse 0*

Antworten bei der Initialisierung unter einer oder mehreren der laut ETS vorgegebenen Slave-Adressen keine Antriebe, so versucht der Aktor die fehlenden Slave-Adressen durch Neuprogrammierung Antrieben zuzuordnen. Dabei sind zwei Adressierungsverfahren möglich:

Bei automatischer Adressierung verwendet der Aktor den im SMI-Standard vorgegebenen Algorithmus zur key-ID-Suche. Findet er einen programmierbaren Slave (Slave-Adresse 0), so programmiert er diesen mit der laut ETS vorgesehenen Slave-Adresse. Dabei wird die höchste gefundene key-ID programmierbarer Antriebe der höchsten unbesetzten Slave-Adresse laut ETS zugeordnet.

Bei key-ID-Adressierung versucht der Aktor genau die Antriebe mit den unbesetzten Slave-Adressen zu programmieren, deren Hersteller- und key-ID-Daten der Slave-Adresse laut ETS zugeordnet sind. Scheitert dieser Versuch, bleibt der Kanal mit dieser Slave-Adresse ohne Funktion.

### <span id="page-16-3"></span>*Fehler und Warnungen während der Initialisierung*

Unabhängig von der Adressierungsweise wird der Aktor bei Mißerfolg des Versuchs einer Zuordnung entsprechende Fehlercodes generieren. Warnungscodes werden generiert, wenn z.B. der Austausch von Slaves festgestellt wurde oder Slaves umprogrammiert. Die jeweils letzten 6 unterschiedlichen Fehler und Warnungen werden in je einem Property im Device-Object des Aktors abgelegt. Property 201 (hex C9) enthält die Warnungen, Property 202 (hex CA) die Fehler. Die entsprechende Tabelle in *[Fehler und](#page-18-1)  [Warnungen in Properties 201 & 202 im Device-Object](#page-18-1)* gibt die möglichen Fehler- und Warnungscodes und ihre jeweilige Ursache wieder.

# **Funktionsbeschreibung "SMIdrive-8"**

### **EIB-Modul zur Ansteuerung von SMI-Antrieben**

### <span id="page-17-0"></span>*Vorgehensweise bei Projektierung und Inbetriebnahme*

Die grundsätzlichen Adressierungsweisen "automatisch" und "per Hersteller und key-ID" sollten je nach dem ausgewählt werden, ob die Antriebsdaten (Hersteller und key-IDs) der Antriebe vom Installateur beim Einbau aufgezeichnet werden können oder wurden.

Viele Hersteller versehen die Antriebe, die Behänge oder die Kabel mit abziehbaren Aufklebern mit Kopien der key-ID des Antriebs, um dieses Verfahren zu unterstützen. Sind die Antriebsdaten den Einbauorten der Antriebe klar zugeordnet, so kann der Einrichter die Inbetriebnahme durch Adressierung "per Hersteller und key-ID" in der Regel mit einem einzigen ETS-Download pro Aktor erledigen. Dieses Vorgehen hat auch den Vorteil, dass anschliessend im ETS-Projekt alle Antriebsdaten dokumentiert sind.

In allen anderen Fällen, sollte die Adressierungsweise "automatisch" verwendet werden, die nach dem ersten Download ein Feststellen der zunächst u.U. zufälligen Zuordnung erforderlich macht. Nach einmaliger Umsortierung der Slave-Adressen in der ETS und erneutem Download ist dann die Zuordnung abgeschlossen.

Wenn die Antriebe sogar mit bekannten Slave-Adressen vorprogrammiert sind, können in der ETS diese gleich eingetragen werden. Wenn die räumliche Verteilung der Antriebe mit diesen Adressen von vornherein bekannt ist, ist die Zuordnung über die Kanäle damit gleichfalls eindeutig festzulegen. Ist die Lage der Antriebe unbekannt, so kann sie nach erstem ETS-Download durch Ansteuerung über den EIB festgestellt und anschließend umsortiert werden.

Werden mit unbekannten Slave-Adressen vorprogrammierte Antriebe oder teils vorprogrammierte, teils nicht vorprogrammierte Antriebe eingesetzt, so kann der Aktor mit dem Parameter Neuadressierung = "erzwingen" veranlasst werden zunächst alle Slaves mit der Slave-Adresse 0 vorzuprogrammieren. Alsdann wird der Aktor alle angeschlossenen Slaves je nach gewählter Adressierungsweise mit den in der ETS vorgegebenen Slave-Adressen programmieren. Ob die Kanalzuodnung dann bereits abgeschlossen ist, hängt vom Adressierungsverfahren ab (s.o.).

### <span id="page-17-1"></span>*Möglichkeiten bei Fehlern bei der Projektierung und Inbetriebnahme*

Werden bei einer vollständigen Neuadressierung mehr key-IDs (also Slaves) gefunden als laut ETS-Parametrierung Slave-Adressen vorhanden sind, so behalten die verbleibenden Antriebe (key-IDs) die Slave-Adresse 0. Werden andererseits weniger key-IDs gefunden als laut ETS-Parametrierung Slave-Adressen vorhanden sind, so werden den verbleibenden Slave-Adressen bzw. Kanälen keine Antriebe zugeordnet – die Kanäle bleiben ohne Funktion.

Andere mögliche Fehler bei der Inbetriebnahme sind ggf. zu identifizieren, indem die Properties 201 und 202 aus dem Device-Object ausgelesen werden (ggf. mit dem Device-Editor aus dem Zubehör der ETS 3).

In der gleichen Weise können auch die Properties im User-Interface-Object 50001 untersucht und anhand der weiter unten ausgeführten Beschreibung interpretiert werden. Siehe hierzu *[User-Interface-Object 50001](#page-19-0)  [und Properties darin](#page-19-0)*. Eine Diagnosehilfe mit sehr weitreichenden Möglichkeiten stellt das SMI-Tool dar. Mit ihm wird der Zugriff auf einzelne Aktoren und die jeweiligen Properties des User-Interface-Object 50001 erheblich vereinfacht (siehe im folgenden).

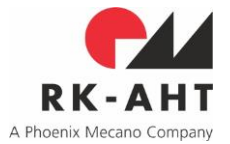

**Funktionsbeschreibung "SMIdrive-8"** 

**EIB-Modul zur Ansteuerung von SMI-Antrieben**

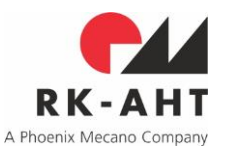

### <span id="page-18-0"></span>**User-Interface-Objects und Properties (UIO-Schnittstelle)**

In User-Interface-Objects und Properties steht eine Schnittstelle zur Verfügung, die über den EIB unter Verwendung entsprechender Tools weitergehende Diagnosen, Einstellungen und Eingriffe insbesondere auf der SMI-Seite am jeweiligen Aktor ermöglicht. Die Nutzung der UIO-Schnittstelle ist entweder über ein Standard-Werkzeug wie etwa den Device-Editor aus dem Zubehör der ETS3 möglich, oder über eine spezielle Tool-Software, die unabhängig von der ETS benutzt werden kann, sich aber für die Kommunikation mit dem jeweiligen Aktor der Falcon-Library und des EIB bedient. Die Falcon-Library (Bestandteil etwa der ETS3) wird von der kostenlosen Tool-Software als vorhanden vorausgesetzt.

Die Benutzung der UIO-Schnittstelle mit etwa dem Device-Editor erfordert allerdings spezielle Kenntnisse und eine gewisse Erfahrung des Anwenders. So sollte dieses Kapitel möglichst genau gelesen und verstanden worden sein. Die Anwendung mit dem Device-Editor wird in der Regel nur für Notfälle, etwa zur Diagnose bei sonst unerklärlichen Fehlfunktionen empfohlen. Sehr viel einfacher ist die Anwendung der UIO-Schnittstelle mit dem SMI-Tool (siehe *[Die SMI-Tool-Software](#page-22-0)*)

Die Aktor-SW unterstützt neben den im EIB-Standard festgelegten Interface-Objekten ein weiteres Objekt mit der ID "50001", das eine Diagnose und eine gewisse Einrichter-Funktionalität des am Aktor angeschlossenen SMI-Bus und seiner Teilnehmer unterstützt. Die o.g. Tool-Software visualisiert die über das User-Interface-Objekt 50001 bereitgestellten Properties für eine übersichtliche Diagnose. Sie ermöglicht auf praktische Weise Eingriffe in die SMI-Adressierung der Slave-Antriebe und in deren Parametrierung.

Grundsätzlich ist es damit auch möglich, direkt auf die SMI-Antriebe zuzugreifen und jedes denkbare SMI-Kommando durch den jeweiligen Aktor als Gateway per SMI an die einzelnen angeschlossenen Slaves zu senden. Hierzu dient das Property 64. Da dieser Zugriff über den EIB erfolgt, ist kein Hardware-Anschluss an den jeweiligen SMI-Bus erforderlich. Die Kommunikation wird über die physikalische Adresse des jeweiligen Aktors im EIB an den entsprechenden SMI-Bus weitergeleitet. Selbstverständlich lassen sich so grundsätzlich auch Antriebe physisch parametrieren.

### <span id="page-18-1"></span>*Fehler und Warnungen in Properties 201 & 202 im Device-Object*

Das EIB-Betriebssystem "System 2" des Aktors stellt ergänzend zu den im KNX-Standard festgelegten weitere Properties im Device-Object zur Verfügung, die z.T. von der Anwendungs-Firmware des Aktors mitverwendet werden. Speziell die Properties 201 und 202 im Device-Object erlauben Zugriff auf Fehler und Warnungen, um damit eine Diagnose im Fall von Störungen zu unterstützen.

Auch das Betriebssystem schreibt in diese Properties ggf. Warnungen oder Fehler. Letztere haben Codes ≤ hex 6F und sind in der Dokumentation zum System 2 beschrieben, diejenigen von der Applikation des Aktors haben Codes ≥ hex 70 und sind in der folgenden Tabelle zusammengefasst.

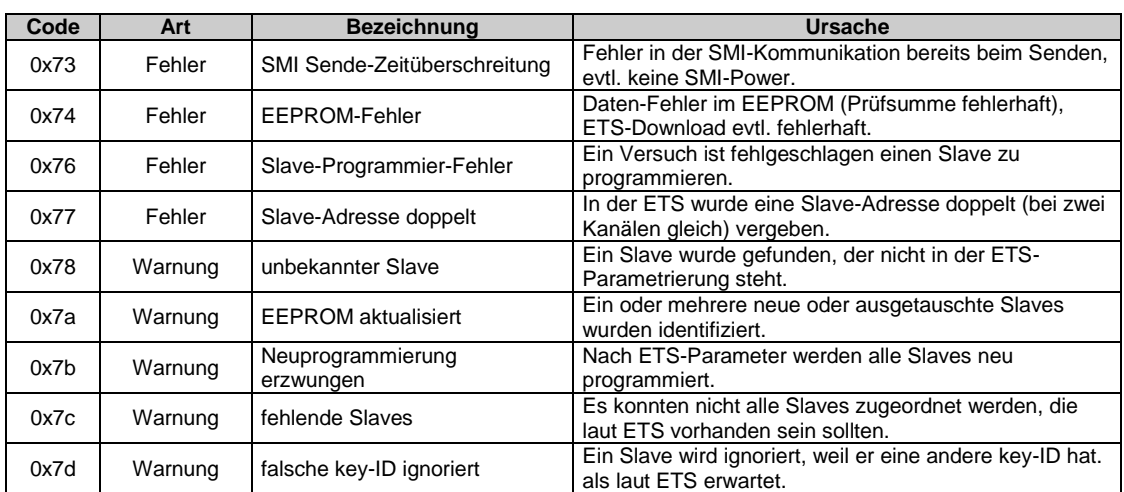

**RK-AHT GmbH** Erstellt: RMo, EW

Änderungen: RMo, EW Projekt: SMIjalo

Rev.: 2.02 c 2 C

Funktionsbeschreibung vs. 02.02 c 2 Datum: 2020-03-04

**Funktionsbeschreibung "SMIdrive-8"** 

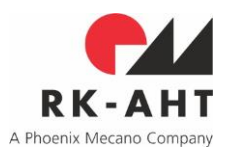

**EIB-Modul zur Ansteuerung von SMI-Antrieben**

### <span id="page-19-0"></span>*User-Interface-Object 50001 und Properties darin*

Die im User-Interface-Objekt 50001 definierten Properties sind in der folgenden Tabelle dargestellt und im weiteren erläutert.

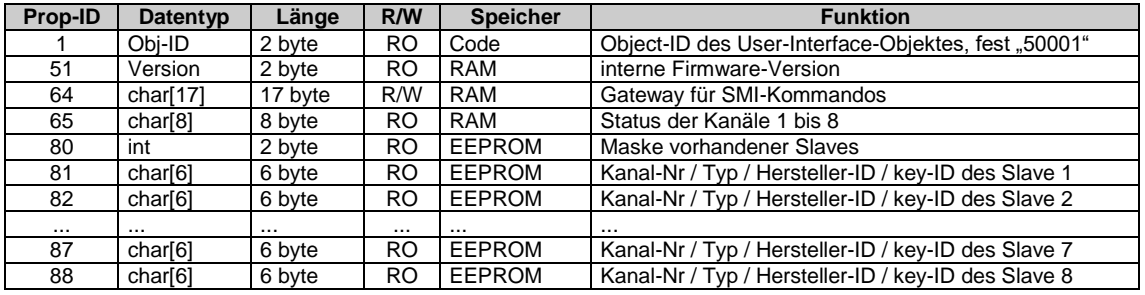

### Property 1

Property 1 gibt dem KNX-Standard entsprechend die Object-ID wieder und ist nur lesbar.

### Property 51

Property 51 verwendet den im KNX-Standard festgelegten 2 byte langen Datentyp PDT\_VERSION und erlaubt das Auslesen der internen Firmwareversion. Die Firmware erzeugt bei Initialisierung stets eine RAM-Kopie der im Prozessor-Flash fest codierten SW-Versionsbezeichnung, die nicht von außen geändert werden kann. In dem 2-byte-Wort hat jedes Nibble eine eigene Bedeutung: das höchstwertige gibt die major-Versionsnummer, das zweithöchstwertige die minor-Versionsnummer und die beiden niederwertigen Nibbles eine zusätzliche Unter- und Unter-Unter-Nummerierung der Version wieder. In der mit Kunden kommunizierten Versionsbezeichnung wird das Zweitniederwertigste Nibble als Buchstabe wiedergegeben, wobei der Wert 1 "A" entspricht. Die Version 2232h entspricht also "02.02 C 2".

### Property 64

Datei: SMIdrive-8 Funktion und Inbetriebnahme.doc

Property 64 dient als Gateway zum SMI-Bus – es ist daher bidirektional, d.h. von außen sowohl lesbar als auch schreibbar. Mit 17 bytes Länge erlaubt es die Übertragung beliebiger SMI-Kommandos, die der Aktor unverändert an den SMI-Bus weitergibt. Solche können nach SMI-Spezifikation mit einem Startbyte und bis zu drei Blöcken aus je einem Kennungs-Byte mit je bis zu vier bytes Parametern maximal 16 bytes lang sein. Bei der Angabe eines SMI-Kommandos über ein Schreiben des Property 64 braucht keine Prüfsumme an das Telegramm angehängt zu werden – dies übernimmt der Aktor vor der Weiterleitung auf den SMI-Bus. Statt dessen ist aber ein weiteres Byte (und zwar das links stehende – per KNX-Definition das mit Index 0) als Kontrollbyte zur Regelung des Datenaustausches über das Gateway-Property vorgesehen.

Das Kotrollbyte erlaubt auch die Veranlassung besonderer Aktorreaktionen. Es kann mit den folgenden Werten beschrieben werden:

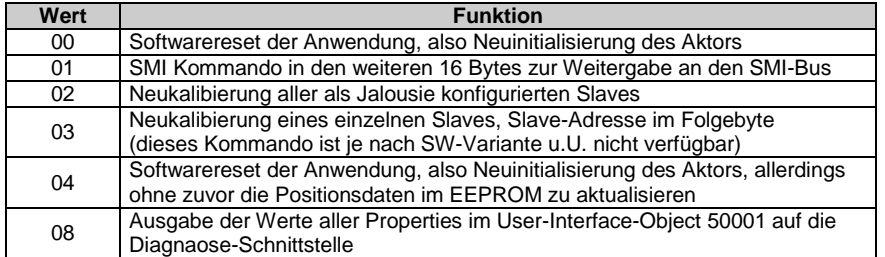

Wird das Kontrollbyte von außen mit dem Wert 01h beschrieben, so interpretiert der Aktor die folgenden 16 byte als SMI-Telegramm, das auf den Bus zu senden ist, bildet die Prüfsumme und leitet es weiter, ggf. auch mit den erforderlichen Wiederholungen nach SMI-Standard.

Alle in der Tabelle oben aufgeführten Werte, die in das Kontrollbyte geschrieben werden können (außer 00h und 04h für Initialisierung), werden vom Aktor im Kontrollbyte auch unmittelbar quittiert. Durch fortwährendes

# **Funktionsbeschreibung "SMIdrive-8"**

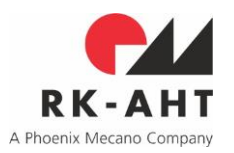

**EIB-Modul zur Ansteuerung von SMI-Antrieben**

Auslesen des Bytes kann in der Folge der Abarbeitungsstatus der jeweiligen Anforderung festgestellt werden. Grundsätzlich wird hier analog zum SMI-Standard der Wert FFh als ACK interpretiert.

Bei einer Neu-Initialisierung durch den Wert 00h oder 04h kann sich die Zuordnung von Slave-Antrieben zu Aktor-Kanälen ändern. Die Properties 65 und 80 bis 88 werden dann entsprechend aktualisiert. Der Aktor wird die 0 im Kontrollbyte von Property 64 solange stehen lassen, bis die Initialisierung abgeschlossen ist und anschließend durch den Wert FFh ersetzen. Dadurch ist der Abschluss der Initialisierung und mithin der Zeitpunkt der Gültigkeit der aktualisierten Properties 65 und 80 bis 88 von außen erkennbar.

Eine Neukalibrierungsanforderung quittiert der Aktor im Kontrollbyte zunächst mit dem Wert 12h. Das ACK durch den Wert FFh wird erst nach Abschluss der Rekalibrierung gesetzt. Je nach Zahl und Art der angeschlossenen Antriebe kann die Kalibrierung eine gewisse Zeit in Anspruch nehmen.

Nach dem Absetzen eines SMI-Telegramms auf den SMI-Bus setzt der Aktor das Kontrollbyte zunächst auf den Wert 80h um zu signalisieren, dass das Telegramm SMI-seitig gesendet wird. Sobald ein Kommunikations-Ergebnis (d.h. eine Slave-Antwort oder auch nicht) vorliegt, schreibt der Aktor das Ergebnis der Kommunikation in das Property 64. Die Slave-Response jenseits des ACK oder NAK steht ggf. in den bytes ab Index 1 und im Kontrollbyte ein Wert aus der folgenden Tabelle:

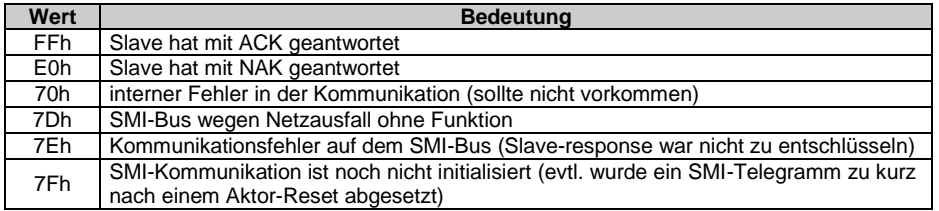

### Das Property 65h

Das Property 65 spiegelt den laufend vom Aktor aktualisierten Zustand der Kanäle 1 bis 8 wieder und ist nicht von außen änderbar. Die Kanäle 1 bis 8 sind von links nach rechts den byte-Indizes 0 bis 7 zugeordnet. Die Bedeutung der bytes ist wie folgt:

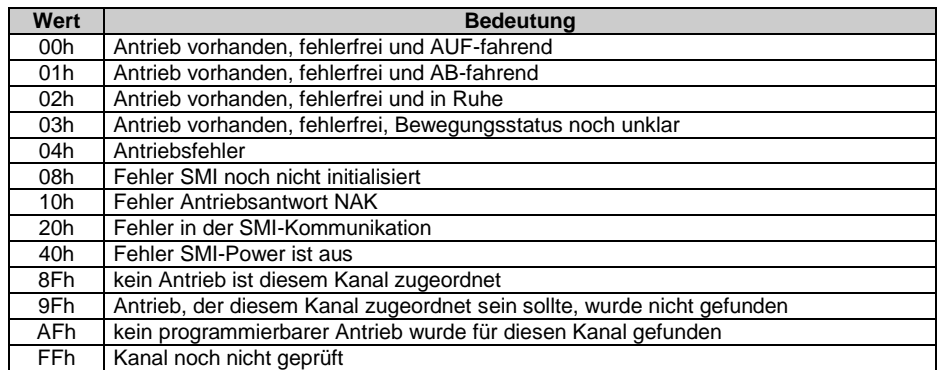

Die Fehlerbits 04h bis 40h können theoretisch auch kombiniert auftreten.

### Das Property 80

Das Property mit der ID 80 ist nur lesbar und gibt die Maske der gefundenen SMI-Slaves in der Form wieder, wie sie in einer Gruppenadressierung nach SMI-Standard auch verwendet würden, würden alle Antriebe zugleich angesprochen.

# **Funktionsbeschreibung "SMIdrive-8"**

**EIB-Modul zur Ansteuerung von SMI-Antrieben**

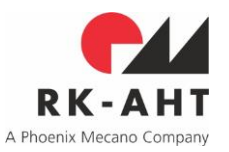

### Properties 81 bis 88

Die 8 Properties mit den IDs 81 bis 88 geben (von außen nur lesbar) den nach der Initialisierung vom Aktor am SMI-Bus festgestellten Anwesenheitsstatus wieder, d.h. die Daten der jeweils identifizierten Slave-Antriebe. Dabei entspricht die Endziffer der Property-ID (1 ... 8, egal ob hexadezimal oder dezimal gelesen) die Nummer des Kanals an, dem der Slave laut ETS-Parametrierung zugeordnet wurde.

In den 8 bytes jedes dieser Properties sind der Reihe nach folgende Informationen codiert:

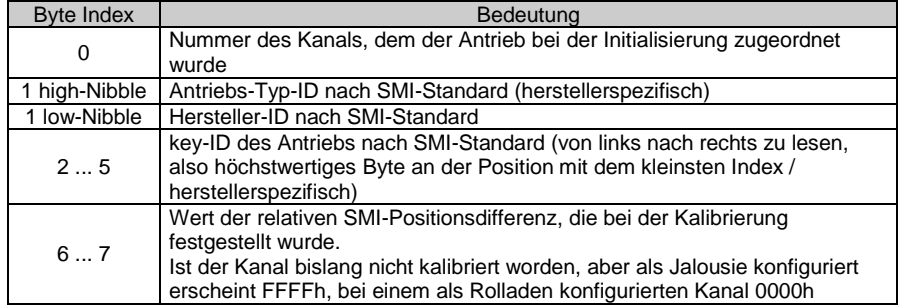

# **Funktionsbeschreibung "SMIdrive-8"**

**EIB-Modul zur Ansteuerung von SMI-Antrieben**

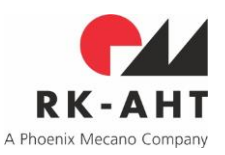

### <span id="page-22-0"></span>**Die SMI-Tool-Software**

Der Zugriff auf die Properties im User-Interface-Object 50001 mit Hilfe des Device-Editors aus dem ETS3- Paket ist relativ umständlich und zeitraubend, und er erfordert sowohl eine gewisse Übung als auch eine genaue Kenntnis der oben beschriebenen Properties und ihrer Bedeutungen im einzelnen.

Insbesondere SMI-Telegramme, die über das Gateway-Property 64 an SMI-Slaves übermittelt werden sollen, müssen zuvor von Hand assembliert und in hexadezimaler Notation bytewise eingetragen werden. Eine zeitnahe Verfolgung der Entwicklung von Property-Werten, die vom Aktor kontinuierlich der jeweiligen Situation angepasst werden, etwa die Bewegungszustands-Bytes im Property 65, ist mit dem Device-Editor praktisch unmöglich, weil ein Neueinlesen der Werte nur mit dem gesamten Objekt erfolgen kann und jeweils einige Zeit in Anspruch nimmt.

Hinzu kommt, dass zwar die Software, nicht aber die Lizenzierung des Device-Editors standardmäßig im Zubehör-Paket der ETS3 enthalten ist. Sofern mit dem Device-Editor auch Property-Werte verändert, also in den Aktor geschrieben werden sollen, muss ggf. eine Ergänzungs-Lizenz zur ETS3 erworben werden, wenn nicht bereits die Hersteller-Funktionen der ETS3 mit-lizensiert sind.

All diese Einschränkungen sollen mit der SMI-Tool-Software behoben werden. Das SMI-Tool stellt eine Diagnosehilfe mit sehr weitreichenden Möglichkeiten dar. Mit ihm wird der Zugriff auf einzelne Aktoren und die jeweiligen Properties des User-Interface-Object 50001 erheblich vereinfacht.

Nachdem einmal die Liste der physikalischen Adressen aller im EIB vorhandenen SMI-Aktoren importiert worden ist, lässt sich ein einzelner Aktor und der daran angeschlossene SMI-Bus einfach selektieren. Die Liste selbst kann direkt aus der ETS exportiert, oder auch mit einem ASCII-Editor von Hand editiert werden.

Nach Selektion eines einzelnen SMI-Aktors, werden die nur lesbaren Werte der Properties 65, 80, und 81 bis 88 in tabellarischer Form übersichtlich dargestellt. Die einzelnen Werte des Property 65 werden stetig aktualisiert und in übersichtlicher Zuordnung zu den Antriebs-IDs laufend visualisiert.

Der Umgang mit dem Gateway-Property 64 schliesslich ist nennenswert vereinfacht. Beliebige Kommandos lassen sich als hex-Strings eingeben und der Verarbeitungs- und Antwort-Status zeitnah verfolgen. Einfache SMI-Standard-Kommandos lassen sich mit übersichtlicher Adressierung einzelner Antriebe durch direktes Anklicken spezieller Buttons absetzen. Z.B. die physische Identifikation einzelner Antriebe, deren key-ID vorher unbekannt war und erst mit dem SMI-Tool aus den Properties 81 bis 88 ausgelesen wurde, ist damit stark vereinfacht.

Die über das Kontroll-Byte im Property 64 absetzbaren Sonder-Kommandos zur Neu-Initialisierung oder Kalibrierung sind ebenfalls mit speziellen Buttons auszulösen.

Ein weiteres Feature ist dem SMI-Tool auf Wunsch künftiger Anwender hinzugefügt worden: auf einer zusätzlichen Registerkarte kann vom SMI-Tool über das Gateway-Property 64 im User-Interface-Object 50001 ein key-ID-Scan auf dem SMI ausgeführt werden. Dabei wendet das SMI-Tool denselben Adressierungsalgorithmus an, wie der SMIdrive-8-Aktor bei automatischer Adressierung. Bis zu acht der gefundenen Slaves werden dabei mit den Slave-Adressen 1 bis 8 programmiert, wobei die Adresse 8 der höchsten der gefundenen SMI-key-IDs zugeordnet wird und Slave-Adresse 1 der niedrigsten. Da der Aktor selbst bei diesem Prozess nur als Gateway fungiert, aber ansonsten unbeteiligt ist, ist empfehlenswert, diesen anschließend zu einer Neuinitialisierung zu veranlassen, damit die Aktor-internen Daten über die Slaves entsprechend aktualisiert werden.

Das SMI-Tool ist nur als beta-Version verfügbar und von der RK-AHT-Website downloadbar.

Die RK-AHT GmbH macht es von der weiteren Entwicklung und Verbeitung der SMI-Technik und letztlich von Kundenwünschen abhängig, in wie weit das SMI-Tool künftig mit weiteren Features ergänzt werden wird. Die Unterstützung etwa der Absetzung vorbereiteter Sequenzen oder der Übertragung ganzer herstellerspezifischer Parametersätze direkt an einzelne Antriebe, ist zur Zeit angedacht, einstweilen aber noch nicht implementiert.